# コントローラからのアクセスポイントの関連付 け解除のトラブルシューティング

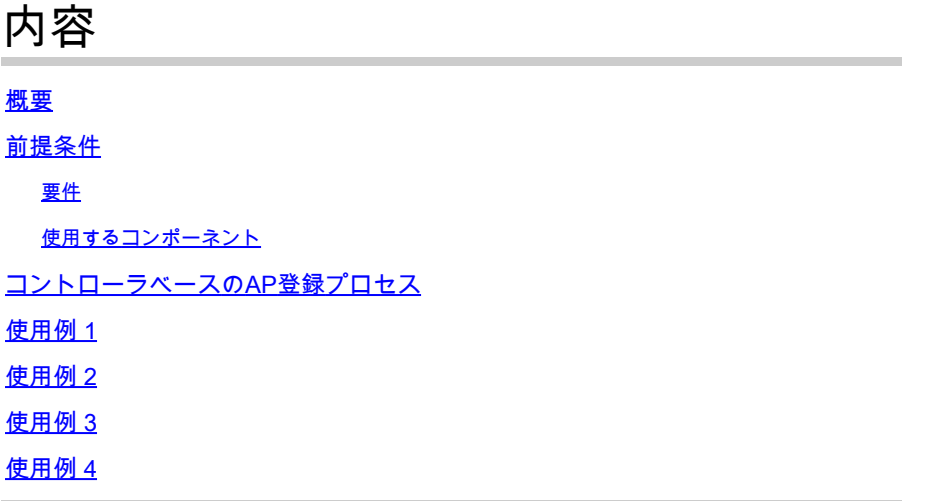

## 概要

このドキュメントでは、アクセスポイント(AP)とワイヤレスLANコントローラ(WLC)の間で Control and Provisioning of Wireless Access Points(CAPWAP)/Lightweight Access Point Protocol(LWAPP)トンネルが中断される理由を理解するための使用例について説明します。

## 前提条件

要件

APとコントローラの設定、およびルーティングとスイッチングに関する基本的な知識があること が推奨されます。

使用するコンポーネント

このドキュメントの内容は、特定のソフトウェアやハードウェアのバージョンに限定されるもの ではありません。

このドキュメントの情報は、特定のラボ環境にあるデバイスに基づいて作成されました。このド キュメントで使用するすべてのデバイスは、クリアな(デフォルト)設定で作業を開始していま す。本稼働中のネットワークでは、各コマンドによって起こる可能性がある影響を十分確認して ください。

# コントローラベースのAP登録プロセス

APは、コントローラに登録するために前述のプロセスを実行します。

- 1. APからWLCへのCAPWAPディスカバリメッセージ要求。
- 2. WLCからAPへのディスカバリ応答メッセージ。
- 3. APは、受信したCAPWAP応答に基づいて、加入するWLCを選択します。
- 4. 加入要求がAPからWLCに送信されます。
- 5. コントローラはAPを検証し、加入応答を送信します。

WLCへの登録時にAPでキャプチャされたログ:

Press RETURN to get started!

Translating "CISCO-CAPWAP-CONTROLLER"...domain server (255.255.255.255)

%CAPWAP-5-CHANGED: CAPWAP changed state to DISCOVERY

status of voice\_diag\_test from WLC is false

%SSH-5-ENABLED: SSH 2.0 has been enabled

Logging LWAPP message to 255.255.255.255.

%CDP\_PD-4-POWER\_OK: 15.4 W power - NEGOTIATED inline power source

%LINK-3-UPDOWN: Interface Dot11Radio1, changed state to up

%LINEPROTO-5-UPDOWN: Line protocol on Interface Dot11Radio1, changed state to up

%SYS-6-LOGGINGHOST\_STARTSTOP: Logging to host 255.255.255.255 started - CLI initiated

%LINEPROTO-5-UPDOWN: Line protocol on Interface Dot11Radio0, changed state to up Translating "CISCO-LWAPP-CONTROLLER"...dor

%CAPWAP-5-DTLSREQSEND: DTLS connection request sent peer\_ip:

peer\_port: 5246

%CAPWAP-5-CHANGED: CAPWAP changed state to

%CAPWAP-5-DTLSREQSUCC: DTLS connection created sucessfully peer\_ip:

peer\_port: 5246

%CAPWAP-5-SENDJOIN: sending Join Request to

%CAPWAP-5-CHANGED: CAPWAP changed state to JOIN

%CAPWAP-5-CHANGED: CAPWAP changed state to CFG

%LWAPP-3-CLIENTERRORLOG: Operator changed mode for 802.11g. Rebooting.

%LINK-5-CHANGED: Interface Dot11Radio0, changed state to administratively down

%SYS-5-RELOAD: Reload requested by CAPWAP CLIENT. Reload Reason: Operator changed mode for 802.11g.

%LINEPROTO-5-UPDOWN: Line protocol on Interface Dot11Radio0, changed state to down IOS Bootloader - Starting system.

使用例 1

APはWLCから関連付けを解除され、スイッチから確認されると、APにIPがないことが示さ 1. れます。

APへのコンソール接続時のログ:

LINEPROTO-5-UPDOWN: Line protocol on Interface Dot11Radio0, changed state to up

%CAPWAP-3-ERRORLOG: Not sending discovery request AP does not have an Ip !!

ソリューション:

DHCPサーバがリモートにある場合は、VLANで設定されているIPヘルパーアドレスへの到達可能 性の問題を修正してください。DHCPがローカルに設定されている場合は、DHCPの競合がない ことを確認します。APにスタティックIPを設定します。

APにログインし、次のコマンドを入力します。

capwap ap ip address <ip> <mask>

capwap ap ip default-gateway <ip>

## また、コントローラのIPアドレスを指定することもできます。

capwap ap controller ip address

2. IPアドレスを持つAPが存在するが、WLCとの通信に失敗すると、コントローラIPの解決に失敗 する可能性があることに注意してください。

ドメインネームシステム(DNS)の解決に失敗した問題を含むAPからのログ:

<Date & time> %CAPWAP-3-ERRORLOG: Could Not resolve CISCO-CAPWAP-CONTROLLER.local doamin Not in Bound state.

ソリューション:

内部DNSサーバの到達可能性をチェックします。可能であれば、DHCP経由でプッシュされたコ ントローラのIPアドレスが到達可能であることを確認します。

修正方法:APでコントローラを手動で設定します。

"capwap ap {primary-base | secondary-base | tertiary-base}controller-name controller-ip-address"

3. APがコントローラに登録されているのに、必要なService Set Identifier(SSID)のブロードキャ ストが表示されていないことがわかります。

(4402-d) >config wlan apgroup interface-mapping add <ap group name> <wlandi> <interfacename>

ソリューション: APグループの下にワイヤレスLAN(WLAN)を追加してください。

# 使用例 2

スイッチのCisco Discovery Protocol(CDP)ネイバーにAPが表示されず、APに接続されているスイ ッチがerror-disabled状態になっていることに注意してください。

スイッチからキャプチャされたログ:

Dec 9 08:42:35.836 UTC: RSTP(10): sending BPDU out Te3/0/47STP: pak->vlan\_id: 10

Dec 9 08:42:35.836 UTC: %PM-4-ERR\_DISABLE: bpduguard error detected on Te3/0/47, putting Te3/0/47 in err-disable stateSTP: pak->vlan\_id: 1

Dec 9 09:47:32.651 UTC: %ILPOWER-5-DETECT: Interface Te3/0/47: Power Device detected: IEEE PD

Dec 9 09:47:33.651 UTC: %ILPOWER-5-POWER\_GRANTED: Interface Te3/0/47: Power granted

Dec 9 09:47:53.545 UTC: %PM-4-ERR\_DISABLE: bpduguard error detected on Te3/0/47, putting Te3/0/47 in err-disable state

Dec 9 09:48:10.955 UTC: %ILPOWER-5-DETECT: Interface Te3/0/47: Power Device detected: IEEE PD

Dec 9 09:48:11.955 UTC: %ILPOWER-5-POWER\_GRANTED: Interface Te3/0/47: Power granted

Dec 9 09:48:32.114 UTC: %PM-4-ERR\_DISABLE: bpduguard error detected on Te3/0/47, putting Te3/0/47 in err-disable state

ソリューション:

どのような状況でも、APはブリッジプロトコルデータユニット(BPDU)ガードを送信しません。 これはスイッチ側の問題です。APを別の空きポートに移動し、必要な物理チェックとともにイン ターフェイス設定を複製します。

## 使用例 3

リモートオフィスのセットアップでは、APとコントローラの間でCAPWAPトンネルがランダム に切断されることが多く、確認すべき最も重要なパラメータは再送信と再試行間隔です。

APの再送信間隔と再試行間隔は、グローバルレベルとAPレベルの両方で設定できます。グロー バル設定では、これらの設定パラメータがすべてのAPに適用されます。つまり、再送信間隔とリ トライ回数はすべてのAPで同じです。

WLCからの問題のあるログ:

\*spamApTask6: Jun 01 17:17:55.426: %LWAPP-3-AP\_DEL: spam\_lrad.c:6088 1c:d1:e0:43:1d:20: Entry deleted for AP: 10.209.36.5 (5256) reason : AP

解決策:すべてのサイトで問題が発生する場合は、 **Retransmit count** と **Retransmit interval** ワイヤレスグ ローバルコンフィギュレーションで指定します。すべてのAPに問題がある場合に値を増やすオプ ション。

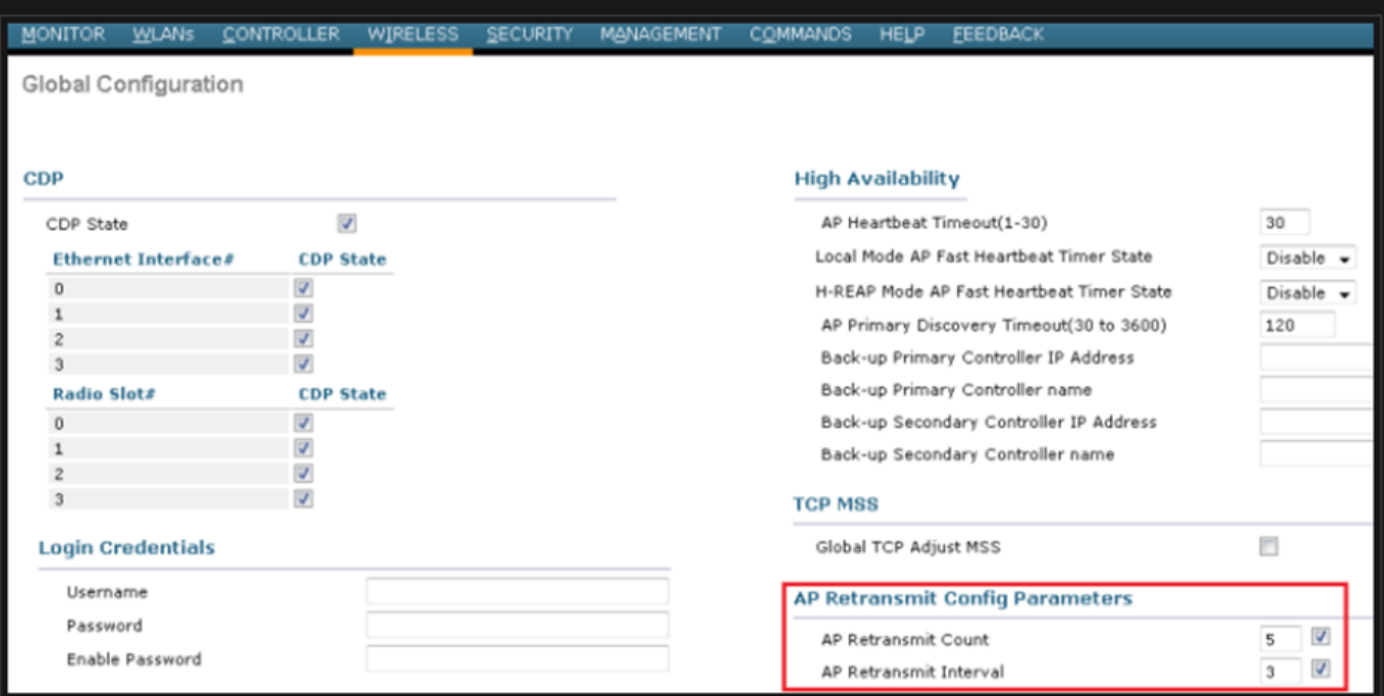

## 問題が1つのリモートサイトに固有である場合は、 **Retransmit count** と **Retransmit interval** 特定のAPでこ の問題を解決します。

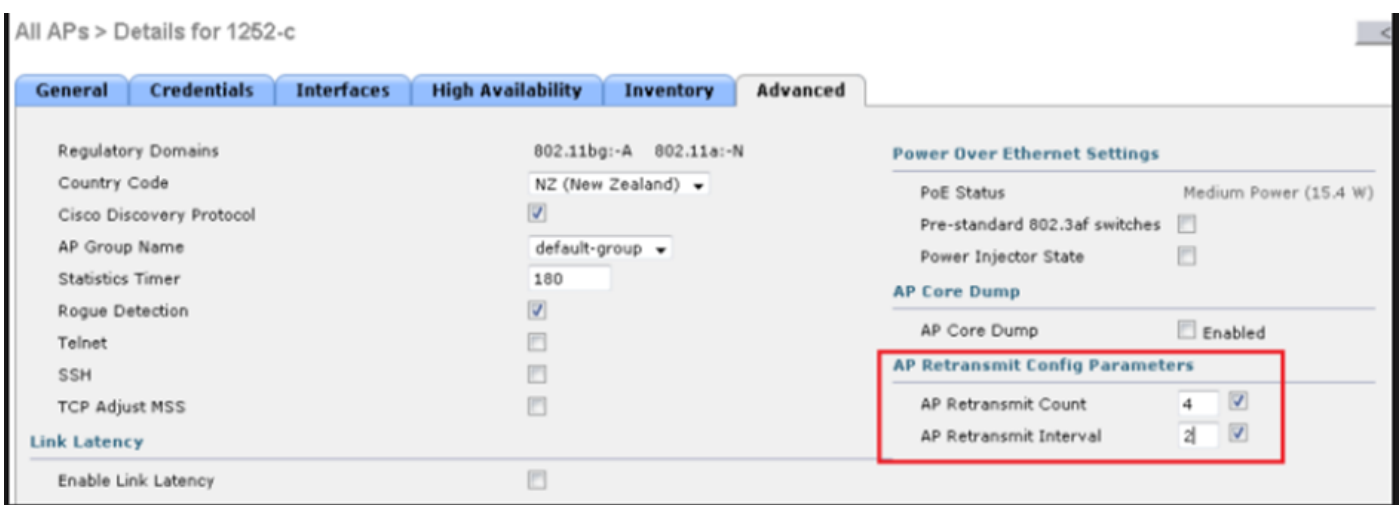

特定のAPでAP再送信設定パラメータを変更するオプション

# 使用例 4

APがWLCから完全に関連付け解除され、コントローラに再加入できなくなります。デジタル証明 書に関連している可能性があります。

Cisco WLCとAPに関するデバイス証明書の概要は次のとおりです。

- シスコから出荷されるすべてのデバイスには、デフォルトで10年の有効期間を持つ証明書 が付属しています。
- この証明書は、Cisco WLCとAPの間の認証に使用されます。
- 証明書を使用して、APとWLCはセキュアなDatagram Transport Layer Security(DTLS)トン ネルを確立します。 •

証明書に関連する2種類の問題が発生しました。

問題1:古いAP(WLCに加入したくない)。

APへのコンソール接続は、問題の判別に役立ち、ログは次のように表示されます。

<sup>\*</sup>Sep 13 18:26:24.000: %CAPWAP-5-DTLSREQSEND: DTLS connection request sent peer\_ip: 10.1.1.1 peer\_port: 5246 \*Sep 13 18:26:24.000: %CAPWAP-5-CHANGED: CAPWAP changed state to

<sup>\*</sup>Sep 13 18:26:24.099: %PKI-3-CERTIFICATE\_INVALID\_EXPIRED: Certificate chain validation has failed.

The certificate (SN: XXXXXXXXXXXXXX) has expired. Validity period ended on 19:56:24 UTC Aug 12 2018

<sup>\*</sup>Sep 13 18:26:24.099: %LWAPP-3-CLIENTERRORLOG: Peer certificate verification failed

<sup>\*</sup>Sep 13 18:26:24.099: %CAPWAP-3-ERRORLOG: Certificate verification failed!

## APへのコンソールに、次のようなエラーが表示されます。

[\*09/09/2019 04:55:26.3299] CAPWAP State: DTLS Teardown

[\*09/09/2019 04:55:30.9385] CAPWAP State: Discovery

[\*09/09/2019 04:55:30.9385] Did not get log server settings from DHCP.

[\*09/09/2019 04:55:41.0000] CAPWAP State: DTLS Setup

[\*09/09/2019 04:55:41.3399] Bad certificate alert received from peer.

[\*09/09/2019 04:55:41.3399] DTLS: Received packet caused DTLS to close connection

ソリューション:

#### 1. NTPはCLIを使用して手動で時刻を無効にし、設定します。

(Cisco Controller)> config time ntp delete 1 (Cisco Controller)> config time manual 09/30/18 11:30:00

#### 2. NTPはGUIを使用して手動で時刻を無効にし、設定します。

移動先 **Controller > NTP > Server > Commands > Set Time** リストされているNTPサーバを削除します。

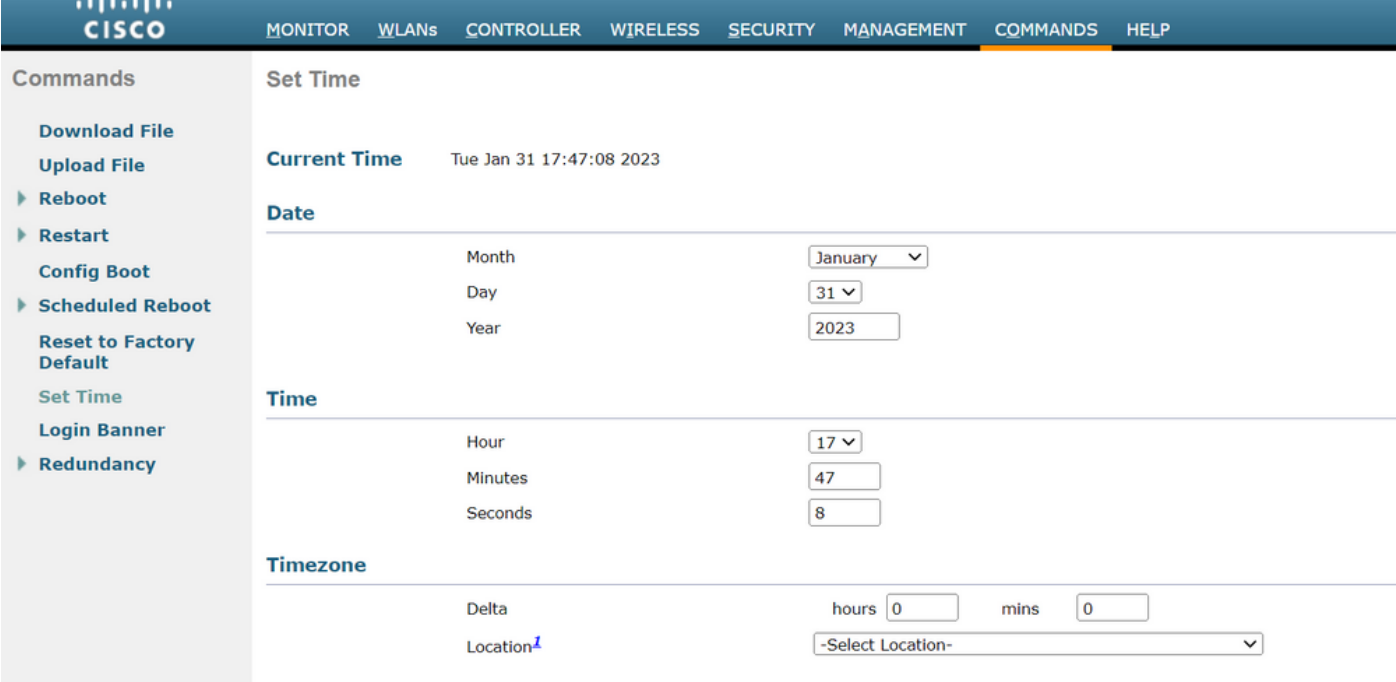

GUIで手動で時刻を設定する場所

2.コントローラの製造元でインストールされた証明書(MIC)を無効にします。このコマンドは、最 新バージョンでのみ受け入れられます。

(Cisco Controller)> config ap cert-expiry-ignore mic enable

翻訳について

シスコは世界中のユーザにそれぞれの言語でサポート コンテンツを提供するために、機械と人に よる翻訳を組み合わせて、本ドキュメントを翻訳しています。ただし、最高度の機械翻訳であっ ても、専門家による翻訳のような正確性は確保されません。シスコは、これら翻訳の正確性につ いて法的責任を負いません。原典である英語版(リンクからアクセス可能)もあわせて参照する ことを推奨します。